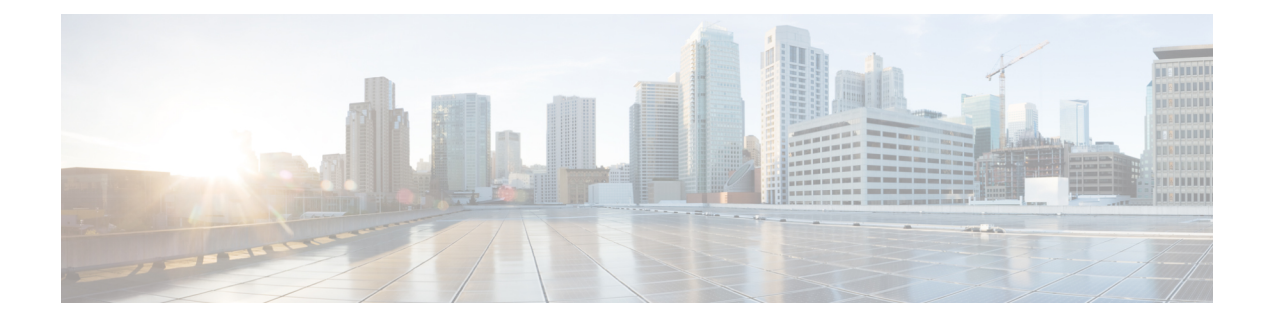

# **Device Mobility**

- Device Mobility [Overview,](#page-0-0) on page 1
- Device Mobility [Prerequisites,](#page-0-1) on page 1
- Device Mobility [Configuration](#page-1-0) Task Flow, on page 2
- Device Mobility Interactions and [Restrictions,](#page-8-0) on page 9

# <span id="page-0-0"></span>**Device Mobility Overview**

Device mobility allows devices to assume settings based on their location. Your system uses the device IP subnets to determine the exact location of the device. By enabling device mobility within a cluster, you allow mobile users to roam from one site to another and acquire the site-specific settings. Your system then uses these dynamically allocated settings for functions such as call routing, codec selection, and media resource selection.

# <span id="page-0-1"></span>**Device Mobility Prerequisites**

- The phone must have a dynamic IP address to use device mobility. If a phone with a static IP address roams, Unified Communications Manager uses the configuration settings from its home location.
- The Device Mobility feature requires you to set up device pools with site-specific settings. This chapter describes only the device pool settings that relate to device mobility. For more detailed information on configuring device pools, see the "*Configure Device Pools*" chapter in the System [Configuration](https://www.cisco.com/c/en/us/support/unified-communications/unified-communications-manager-callmanager/products-installation-and-configuration-guides-list.html) Guide for Cisco Unified [Communications](https://www.cisco.com/c/en/us/support/unified-communications/unified-communications-manager-callmanager/products-installation-and-configuration-guides-list.html) Manager.
- Cisco Database Layer Monitor service must be running on the same node as the Cisco CallManager service.
- Cisco TFTP service must be running on at least one node in the cluster.
- Cisco Unified Communications Manager Locale Installer (if you want to use non-English phone locales or country-specific tones).
- Any phone that runs either SCCP or SIP.

# <span id="page-1-0"></span>**Device Mobility Configuration Task Flow**

### **Before you begin**

• Review Device Mobility [Prerequisites,](#page-0-1) on page 1.

### **Procedure**

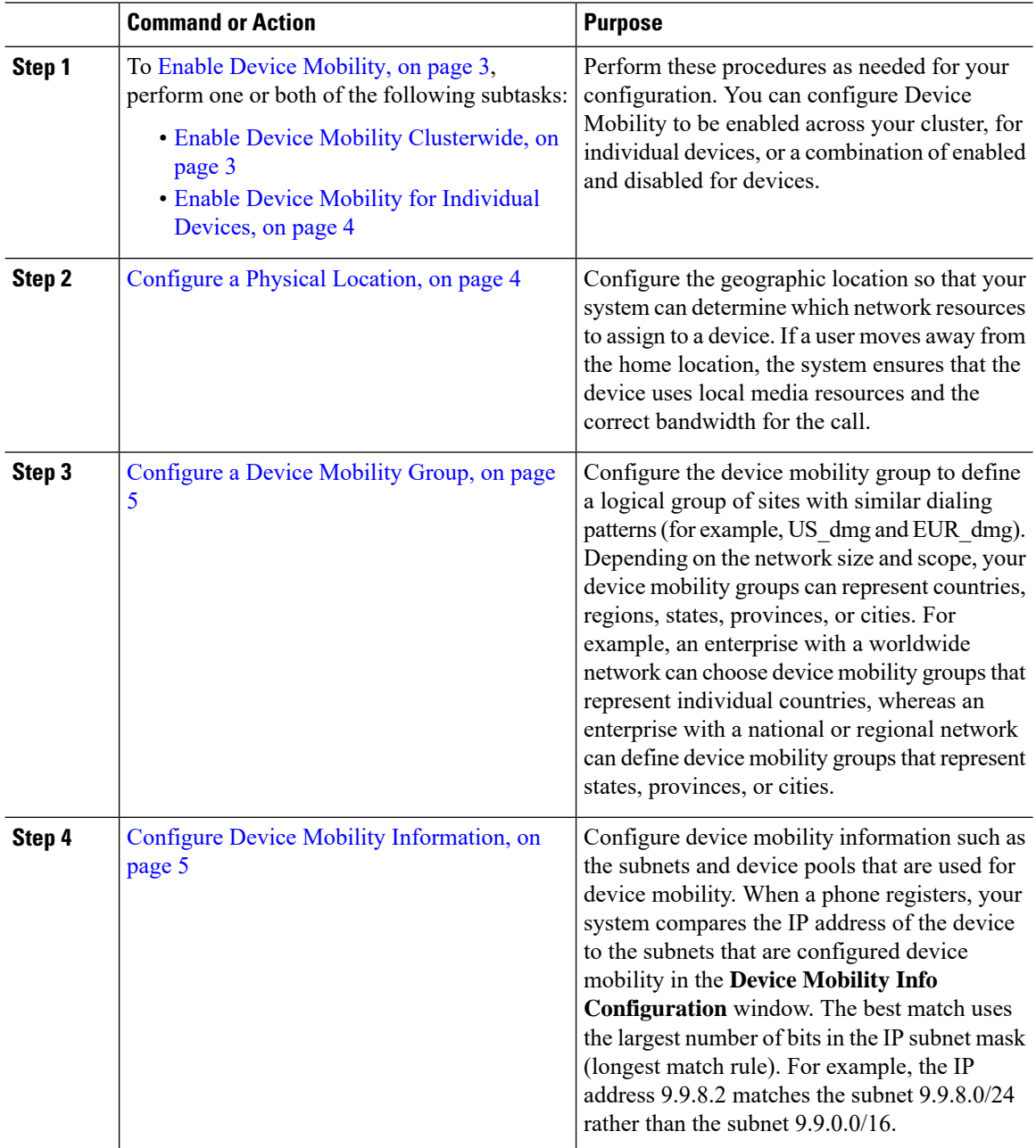

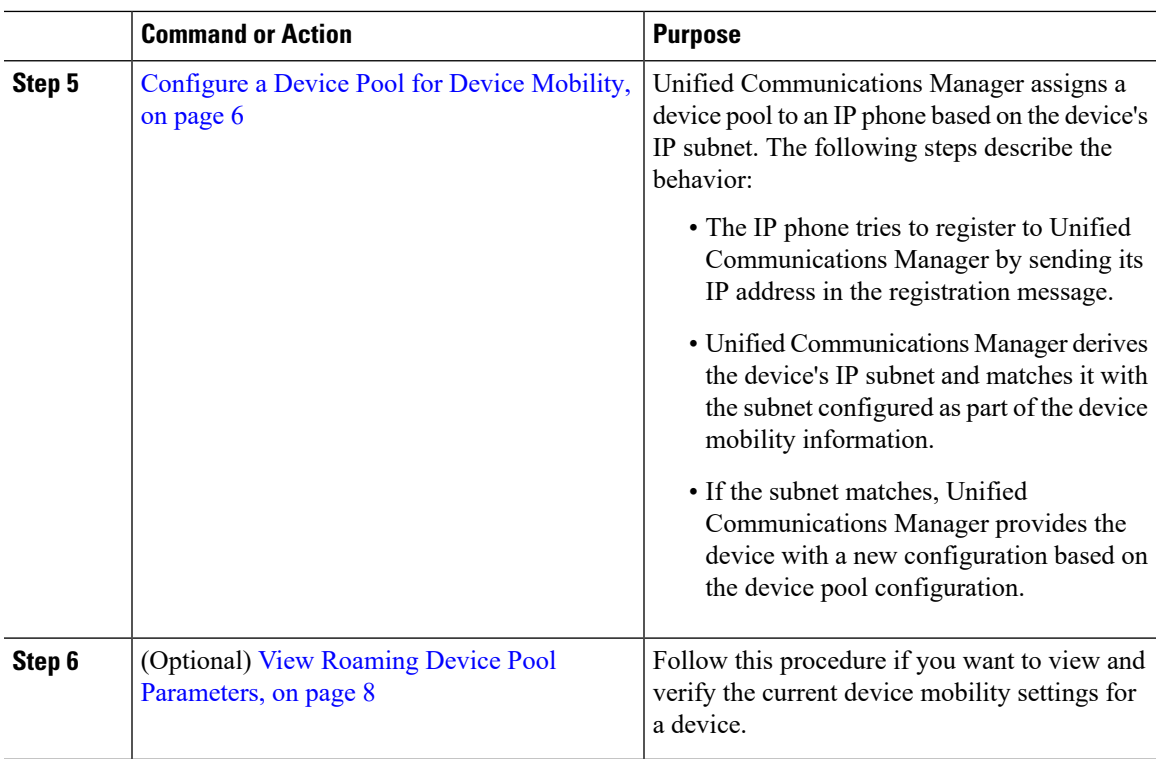

## <span id="page-2-0"></span>**Enable Device Mobility**

Perform these procedures as needed for your configuration. You can configure Device Mobility to be enabled across your cluster, for individual devices, or a combination of enabled and disabled for devices.

### **Procedure**

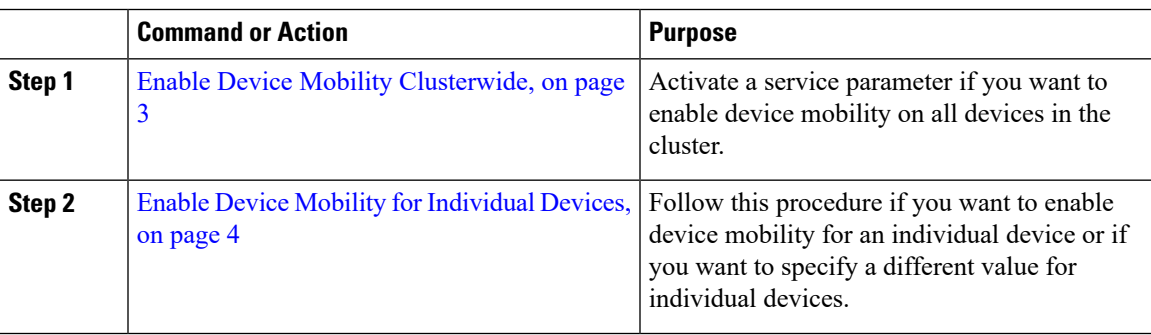

### <span id="page-2-1"></span>**Enable Device Mobility Clusterwide**

Use the following procedure to configure a service parameter that sets the default device mobility setting to **On** for all phones clusterwide except where there is an overriding configuration in that phone's **Phone Configuration**.

#### **Procedure**

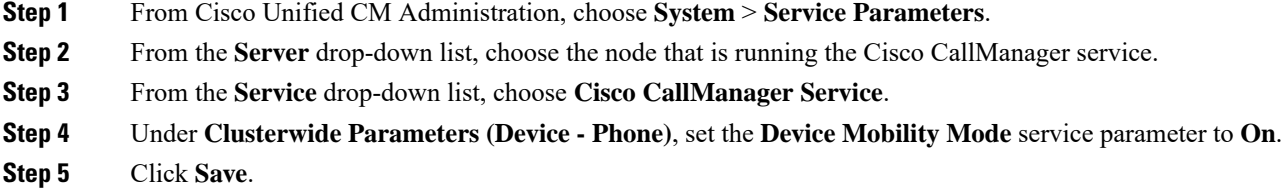

For devices that are already registered, you must restart the **Cisco CallManager** service for this new setting to be enabled.

#### **What to do next**

If you want to configure device mobility settings for an individual device, go to Enable Device [Mobility](#page-3-0) for [Individual](#page-3-0) Devices, on page 4.

Otherwise, you can begin configuring the system for device mobility. Go to [Configure](#page-3-1) a Physical Location, on [page](#page-3-1) 4.

### <span id="page-3-0"></span>**Enable Device Mobility for Individual Devices**

Use this procedure to enable device mobility for an individual device. This configuration overrides the setting of the **Device Mobility Mode** clusterwide service parameter.

### **Procedure**

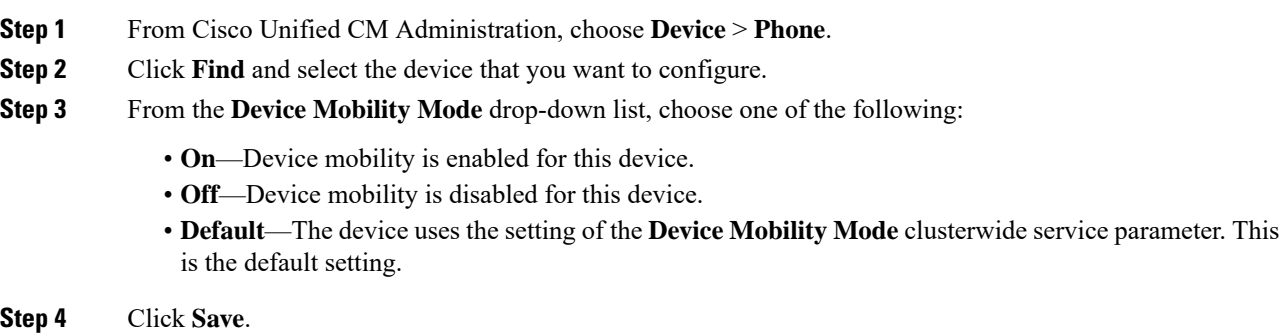

## <span id="page-3-1"></span>**Configure a Physical Location**

Use this procedure to configure a physical location that you will assign to a device pool. Device Mobility uses the location of the device registration to assign an appropriate device pool.

### **Procedure**

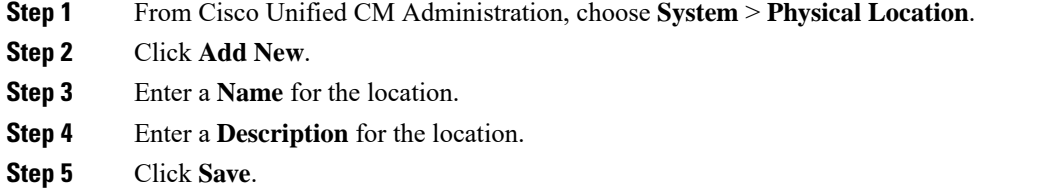

### <span id="page-4-0"></span>**Configure a Device Mobility Group**

Use the following procedure to configure device mobility group is a logical grouping of sites with similar dialing patterns. For example, a company with a worldwide network may want to set up device mobility groups that represent individual countries.

### **Procedure**

- **Step 1** From Cisco Unified CM Administration, choose **System** > **Device Mobility** > **Device Mobility Group**.
- **Step 2** Click **Add New**.
- **Step 3** Enter a **Name** for the device mobility group.
- **Step 4** Enter a **Description** for the device mobility group.
- **Step 5** Click **Save**.

## <span id="page-4-1"></span>**Configure Device Mobility Information**

Use this procedure to configure Device Mobility Info, representing the IP subnets to which roaming devices can register and the corresponding device pools that the system can assign to roaming devices.

#### **Procedure**

- **Step 1** From Cisco Unified CM Administration, choose **System** > **Device Mobility** > **Device Mobility Info**. **Step 2** Click **Add New**. **Step 3** Enter a **Name** for the Device Mobibility Info. **Step 4** Enter the IP subnet details for roaming device registrations. • If you are using IPv4 addresses for your mobile devices, complete the IPv4 subnet details. • If you are using IPv6 addresses for your mobile devices, complete the IPv6 subnet details. **Step 5** Select the device pools that you want the system to assign for roaming devices that register to one of these subnets. Use the arrows to move the appropriate device pools from the **Selected Device Pools** list box to the **Available Device Pools**s list box.
- **Step 6** Click **Save**.

For more information on the fields and their configuration options, see Online Help.

# <span id="page-5-0"></span>**Configure a Device Pool for Device Mobility**

**Procedure**

Use this procedure to set up a device pool with parameters that you configured for device mobility.

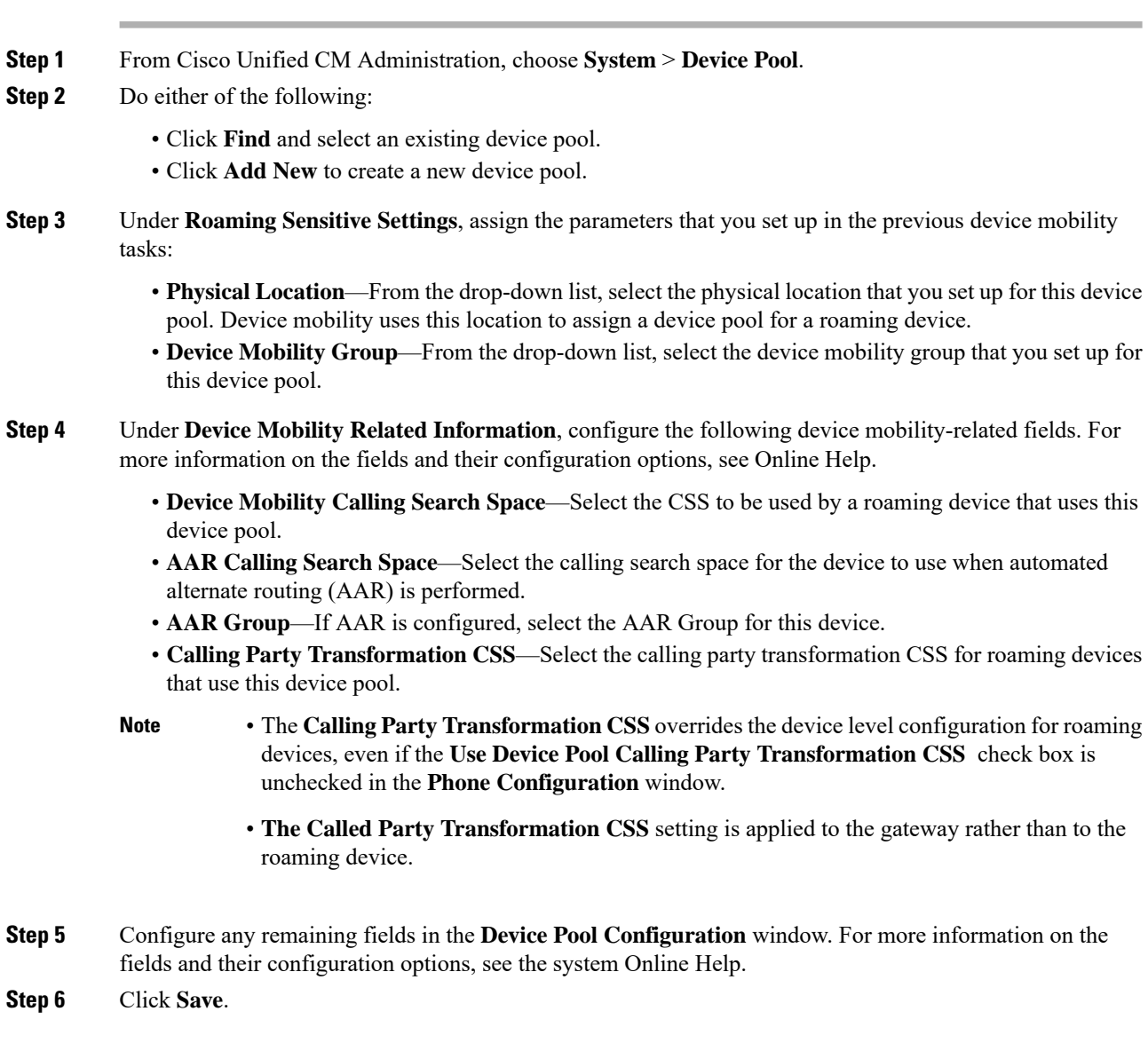

### **Device Pool Fields for Device Mobility**

The following table contains the settings in the **Device Pool Configuration** window that are relevant to setting up device mobility.

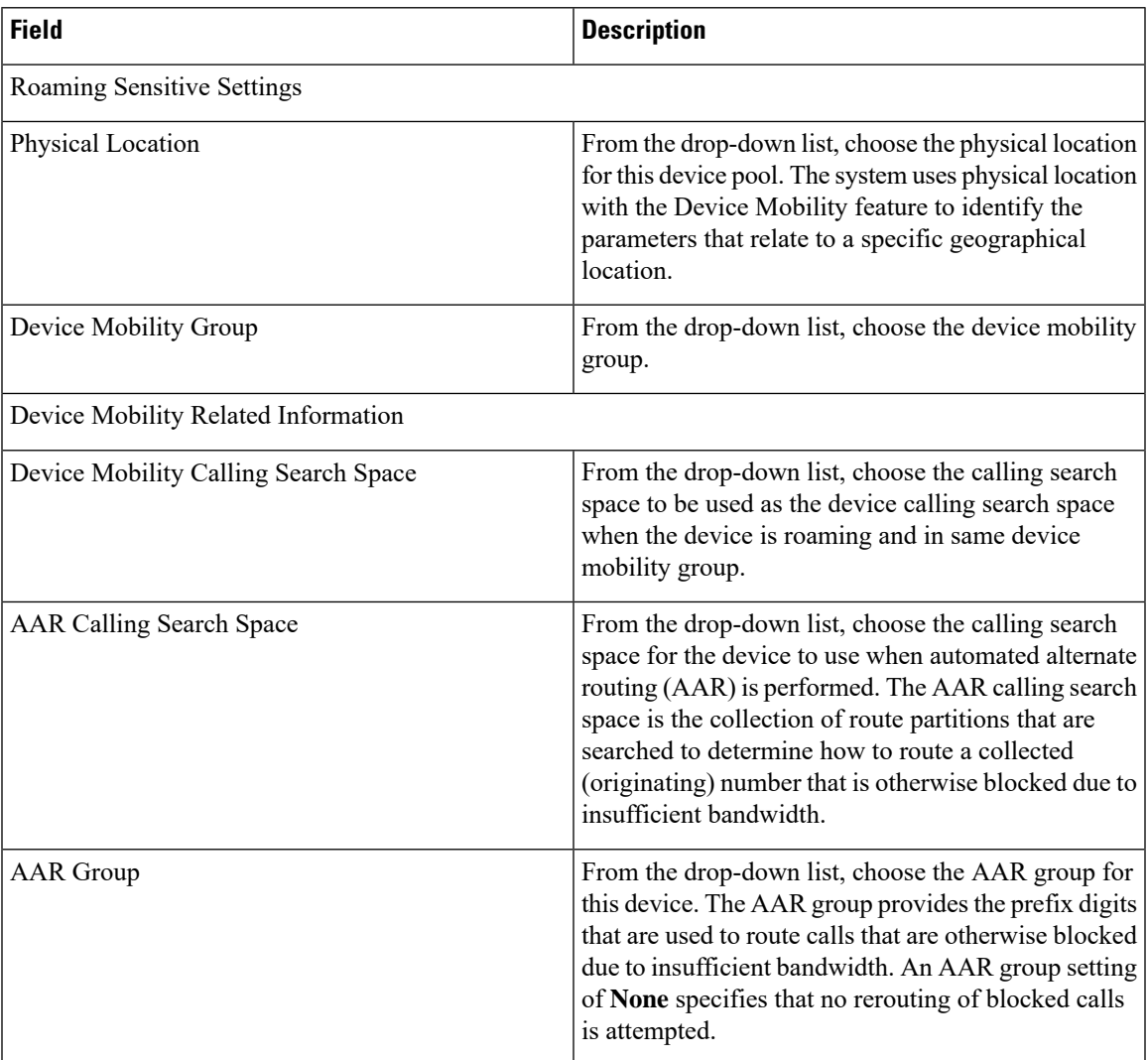

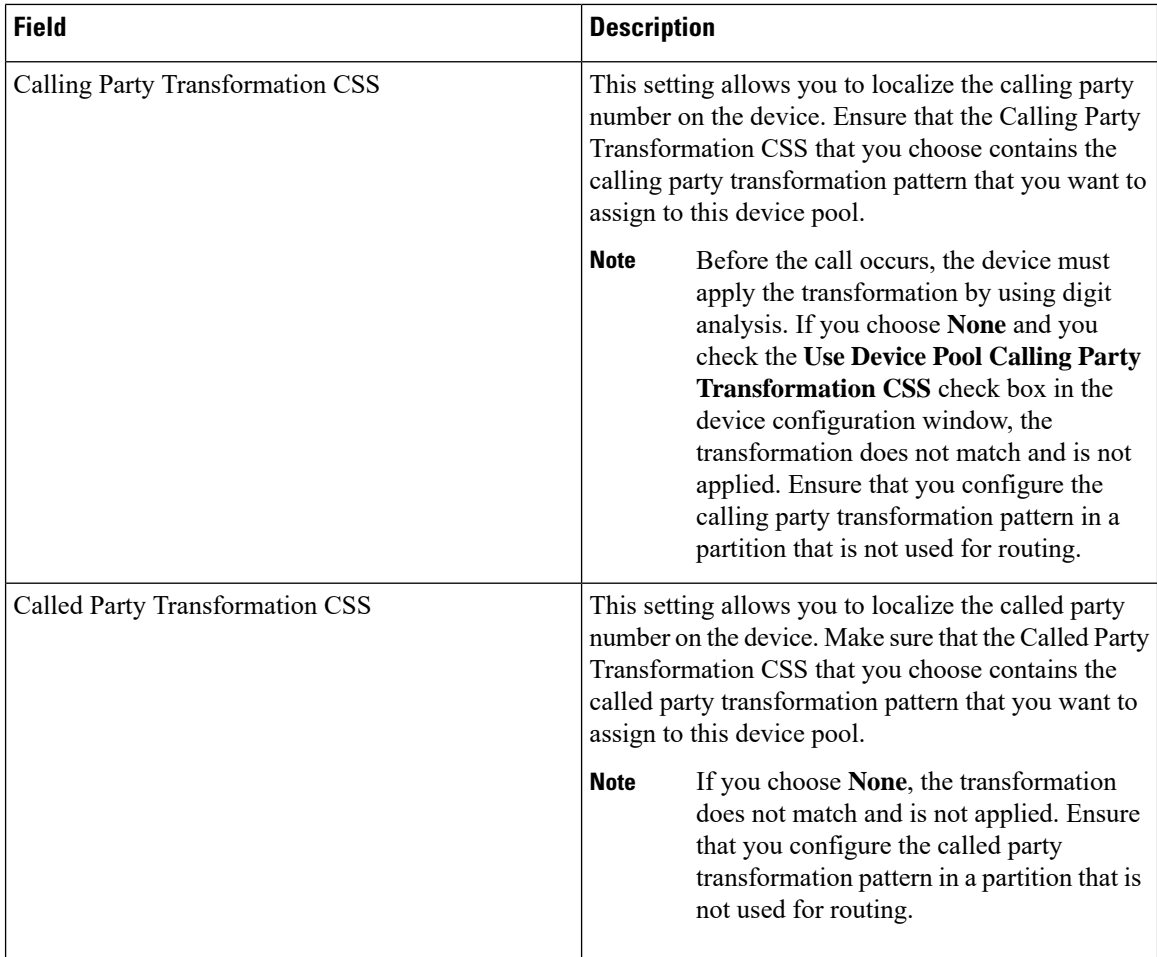

## <span id="page-7-0"></span>**View Roaming Device Pool Parameters**

Use the following procedure to view and verify the current device mobility settings for a device.

### **Procedure**

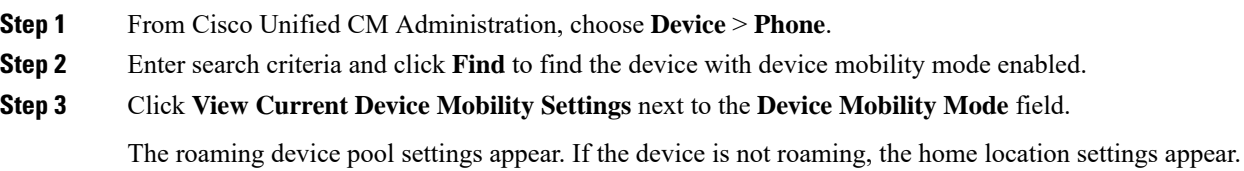

# <span id="page-8-0"></span>**Device Mobility Interactions and Restrictions**

# **Device Mobility Interactions**

### **Table 1: Device Mobility Interactions**

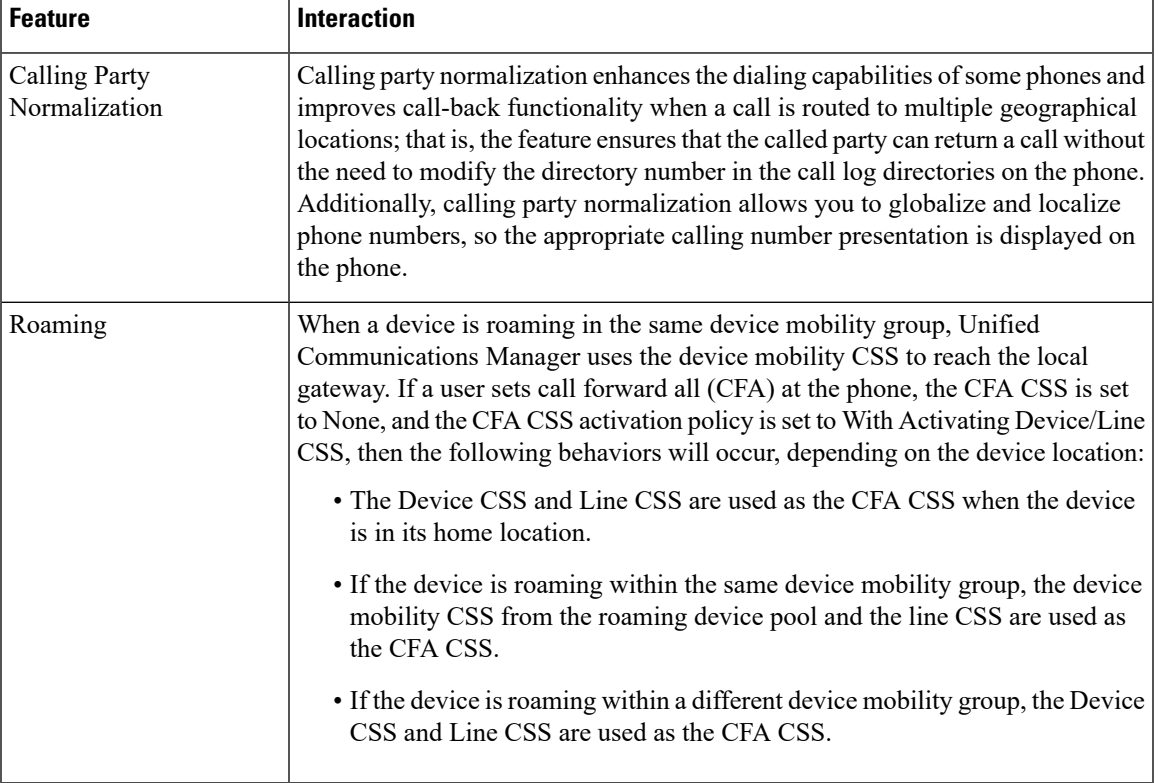

## **Device Mobility Restrictions**

### **Table 2: Device Mobility Restrictions**

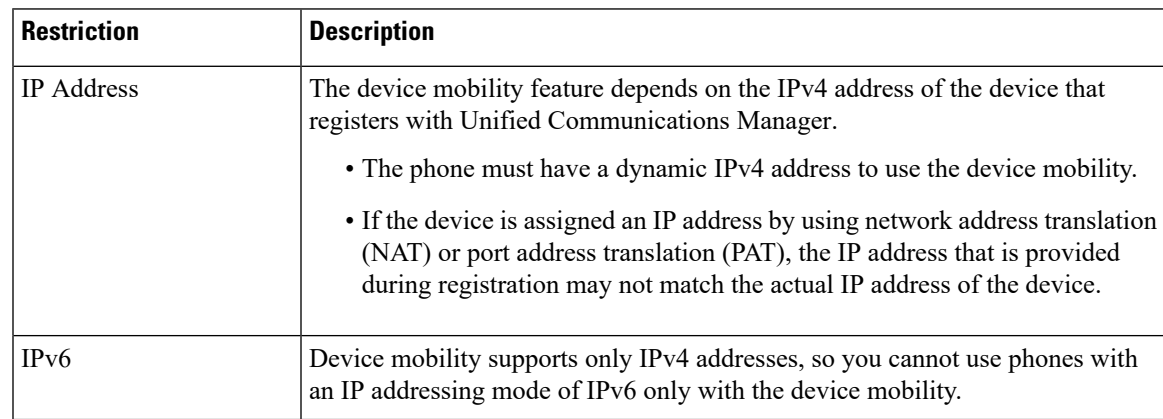

 $\mathbf I$